# Como cadastrar projetos em resposta ao Edital V-2024 Construção e Reconstrução Após Enchentes

1) Primeiro passo é ler e compreender o edital de projetos: https://www.luterano.org.br/edital-de-projetos-v-2024/

2) Acessar o aplicativo de gestão de projetos:

https://www.aplicativosieclb.org.br/projetos/login.php Solicitar o cadastro (no caso de pessoas não cadastradas) Solicitar senha – (primeira vez que está acessando, esqueceu, etc)

3) Acessar sua área de gestão de projetos Visão Geral

4) Cadastrar uma proposta de projeto Nome do projeto Quantas organizações (1) Previsão de tempo (1)

## 1ª aba: Dados iniciais da proposta

Período inicial: dia que inicia a execução do projeto Período final: dia que termina o projeto Valor total do projeto: 100% Valor solicitado: até 50%

## CLIQUE NO BOTÃO "PRÓXIMO" (assim as informações ficaram salvas)

#### 2<sup>ª</sup> aba: Identificação dos responsáveis

Selecionar o nome da organização responsável pelo projeto. CPF da pessoa responsável pela organização (Presidente) CPF da pessoa responsável pelo financeiro (Tesoureiro) CPF da pessoa responsável pela Coordenação do Projeto Selecionar a conta bancária

## CLIQUE NO BOTÃO "PRÓXIMO" (assim as informações ficaram salvas)

# 3ª aba: Meta missionária

Nada para preencher

## CLIQUE NO BOTÃO "PRÓXIMO" (assim as informações ficaram salvas)

#### 4<sup>ª</sup> aba: Características da proposta

Selecione o enfoque do projeto:

É possível selecionar mais de um enfoque.

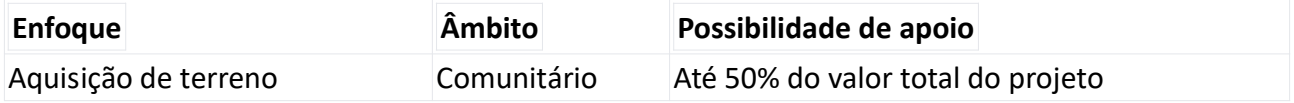

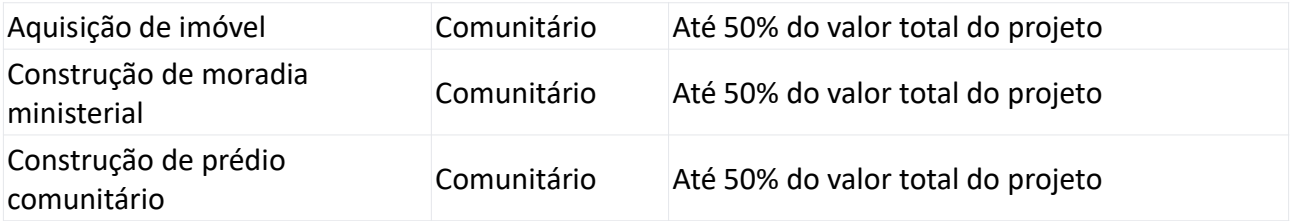

Descreva o contexto no qual você está planejando estabelecer o projeto. O que torna este projeto importante? (localização, o que ocorreu, necessidades identificadas, como o projeto contribuirá para mudar a realidade, etc)

Justificativa (explique por que este projeto deve ser apoiado)

# CLIQUE NO BOTÃO "PRÓXIMO" (assim as informações ficaram salvas)

## 5<sup>ª</sup> aba: Objetivos

Descreva o objetivo geral do projeto. O que pretendem alcançar com este projeto. Nas abas do plano de ação descreva as etapas para a realização do projeto.

# CLIQUE NO BOTÃO "PRÓXIMO" (assim as informações ficaram salvas)

## 6ª aba: Despesas

Informar os valores necessários para a execução do projeto, conforme itens orçamentário e respectivas fontes: apoio solicitado, recursos próprios e parceria)

Observar que o valor solicitado poderá ser de até 50% do valor total do projeto.

Além de campos descritivos fixados, há 8 campos editáveis, conforme necessidades específicas do projeto.

Conclui a inserção de valores?

# CLIQUE NO BOTÃO "PRÓXIMO" (assim as informações ficaram salvas)

## 7ª aba: Receitas

Informar os valores necessários para a execução do projeto e suas fontes.

Valores totais.

Obs.: após preencher as abas despesas e receitas, voltar a 1ª aba para conferir o valor total e solicitado.

Lembre-se: todas as receitas e despesas do projeto deverão ser comprovadas com documentos fiscais válidos, após a execução do projeto. Notas Fiscais de serviço ou então Recibo de Contribuinte Individual e Nota fiscal de compra. Desta forma, informe somente as despesas e receitas comprováveis. Outras receitas não comprováveis, como doações de materiais de construção, informe na próxima aba, "informações adicionais".

## CLIQUE NO BOTÃO "PRÓXIMO" (assim as informações ficaram salvas)

## 8ª aba: Informações finais

Informações adicionais: esta caixa de texto pode ser uƟlizada para dar mais informações que entendem ser relevantes para a compreensão da proposta do projeto. Lembrando sempre que quem está lendo a proposta não conhece a realidade como você.

# CLIQUE NO BOTÃO "PRÓXIMO" (assim as informações ficaram salvas)

#### 9ª aba: Anexos

Anexe aqui, um por um, todos os documentos solicitados.

- Cópia do laudo técnico atestando a inviabilidade da ocupação do local para moradia ou realização de atividades.
- Cópia de fotos e vídeos que comprovem o estado de danificação do local.
- Cópia do laudo técnico que ateste a viabilidade do novo local.
- Cópia da matrícula do terreno/imóvel.
- Cópia da planta do projeto.
- Cópia da ata de assembleia
- Cópia do estatuto da organização, registrado em cartório;
- Cópia da ata de eleição da diretoria atual;
- Cópia do balanço patrimonial do último período;
- Cópia do planejamento da organização e planejamento missionário de Sínodos, Paróquias e Comunidades;
- Cópia da cerƟdão negaƟva de débito tributos federais.

#### CLIQUE NO BOTÃO "CONSOLIDAR E SALVAR PROPOSTA"

#### Parecer do Sínodo:

Este é cadastrado via área administrativa, realizado pelas pessoas responsáveis dos Sínodos. Entre em contato com o Sínodo e informe quanto ao projeto cadastrado.

#### Dúvidas?

secretariageral@ieclb.org.br